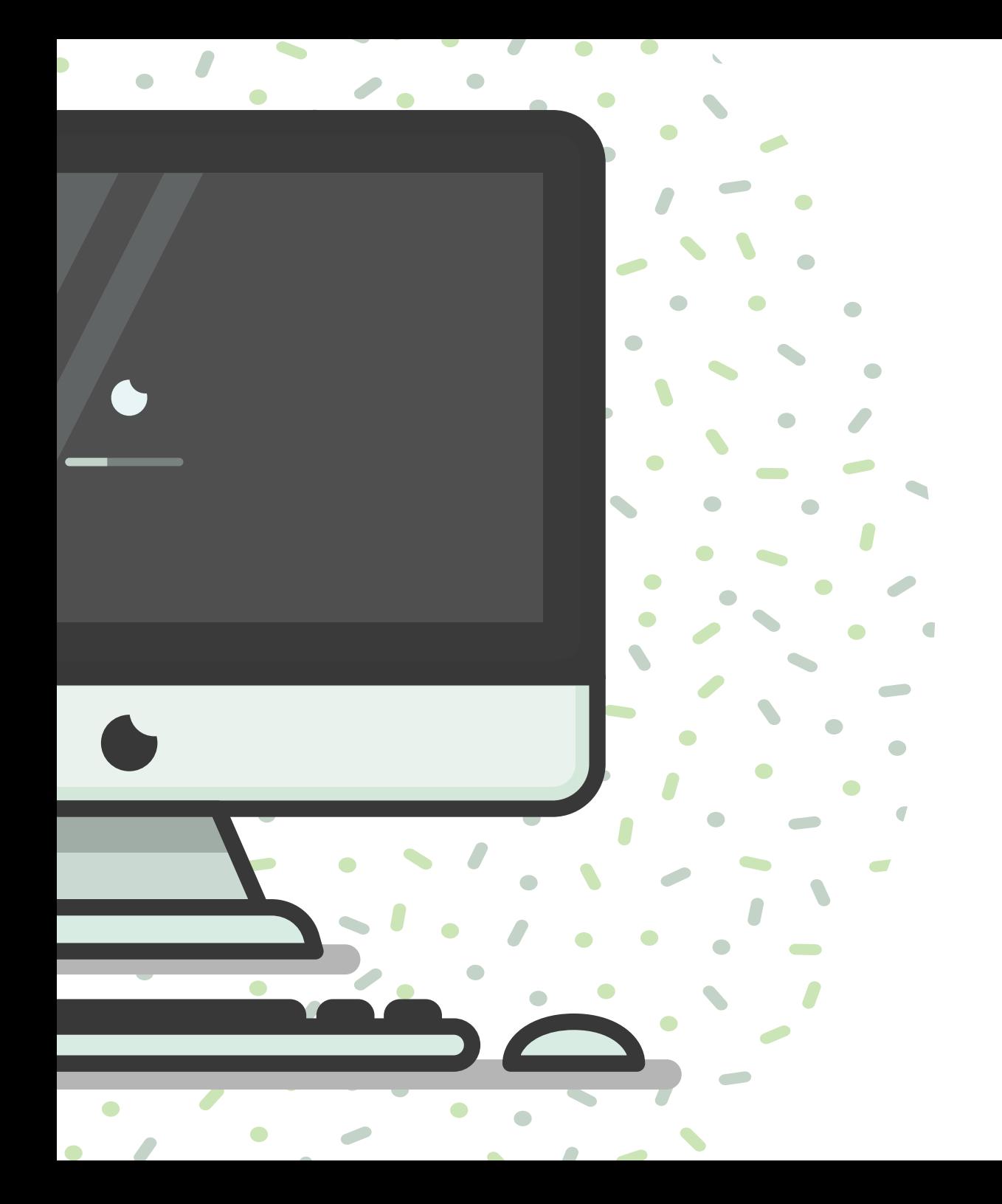

# Instructivo para pagos en línea

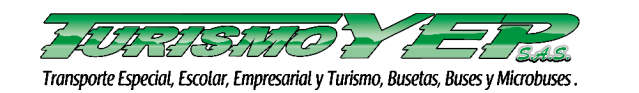

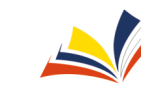

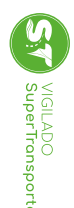

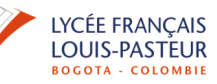

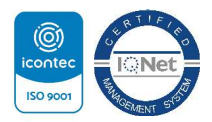

# Ingresa a la página

https://www.davivienda.com/wps/portal/personas/nuevo

## Entra en: Pagos en línea y PSE

# EN DAVIVIENDA ACOMPAÑAMOS<br>A LOS COLOMBIANOS

Aquí puedo

**T DAVIVIENDA** 

**O** Conozca más

VIGILADO <sup>8</sup>-<sup>3</sup> SENTENDRO Banco Davivienda S.A. todos los derechos reservados 2018.

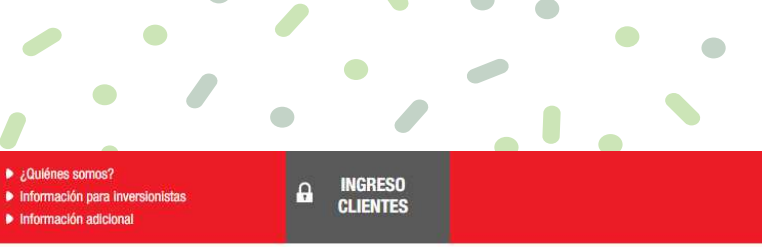

**G** Pagos en línea y PSE

**12.** PERSONAS **In EMPRESAS** 

Atención en línea

### **ESTE, ES EL VALOR DE ESTAR EN CASA.** #MiCasaEsColombia

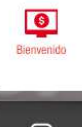

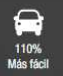

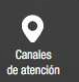

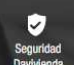

**BOONIVIENDA** 

### $\bullet$  ¿Quiénes somos? **TO DAVIVIENDA 11** PERSONAS IN EMPRESAS la Información adicional Aquí puedo Pagos en Línea y PSE

Inicio > Personas > Aquí Puedo > Pagar fácilmente > Pagos en Línea y PSE

PSE en los comercio afiliados a

Davivienda.

VIGILADO <sup>8</sup>-<sup>1980</sup> ESPACIA POM

Realice pagos de una forma rápida y segura desde la entidad de su preferencia a través de PSE o por medio de nuestra pasarela de pagos. Seleccione el tipo de pago que desea realizar:

Davivienda o a través de PSE.

O

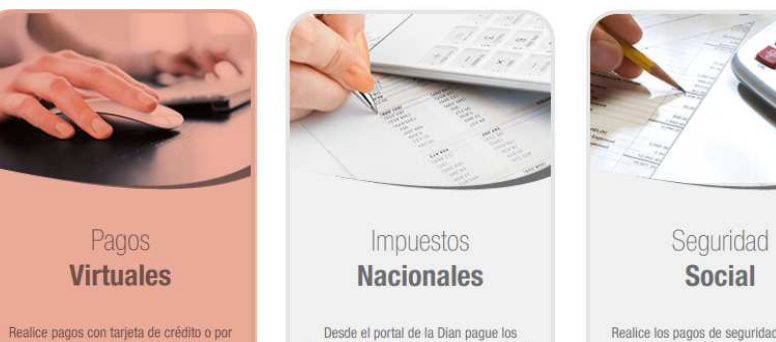

Desde el portal de la Dian pague los impuestos de renta, retención en la fuente y riqueza, entre otros, con sus productos Davivienda o través de PSE.

Banco Davivienda S.A. todos los derechos reservados 2018.

## 2 **Selecciona: Pagos Virtuales**

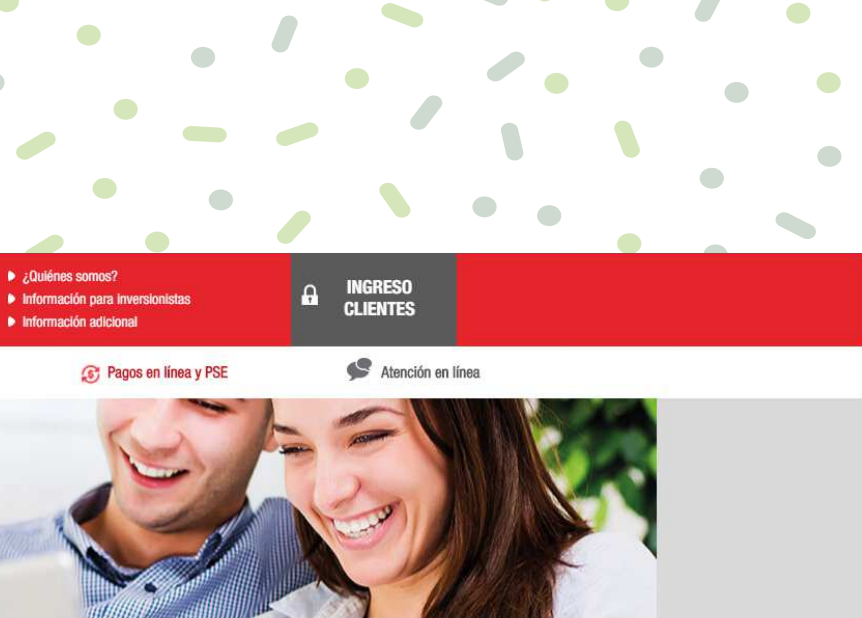

**G** Regresar

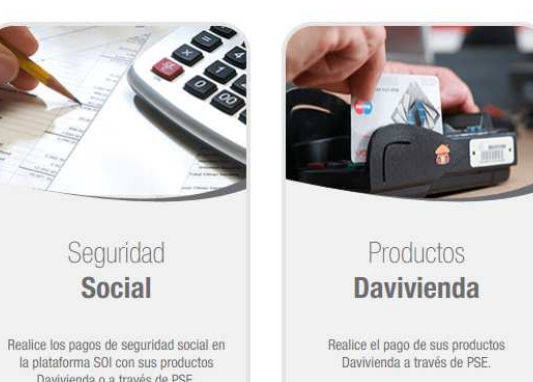

**BOONIVIENDA** 

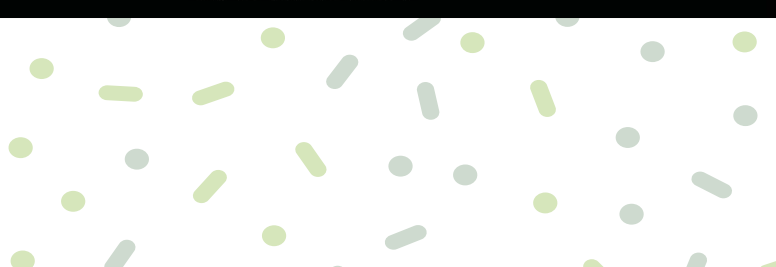

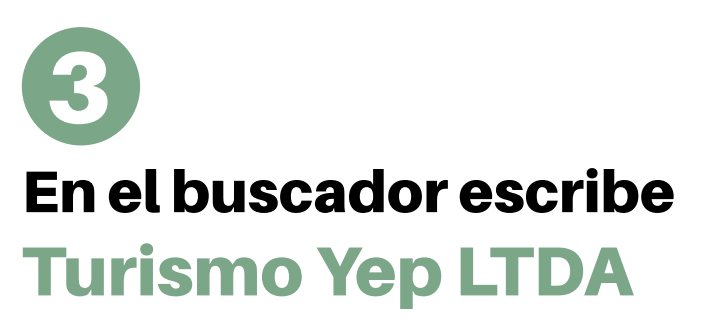

Da clic en "Ingresar"

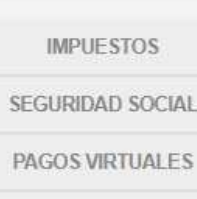

**CONVIVIENDA** 

Home

**PAGOS VIRTUALES** 

**PRODUCTOS** DAVIVIENDA

INGRESAR

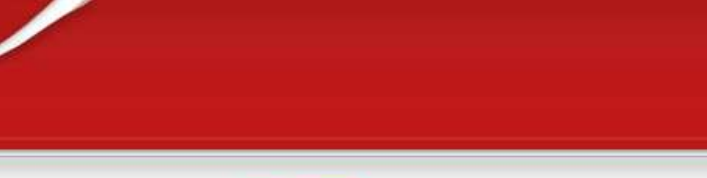

### Pagos en línea y PSE

Q

A continuación encontrará las diferentes categorías donde podrá realizar el pago virtual correspondiente.

### BUSCADOR Turismo Yep LTDA

### **Turismo Yep LTDA**

TURISMO YEP LTDA, es una Empresa destinada al transporte especial de pasajeros en la modalidad escolar, empresarial y de turismo a nivel nacional. Trabajamos conforme a la solicitud de nuestros clientes, para atender sus requerimientos y proporcionar un servicio de calidad encaminado al mejoramiento continuo.

CALLE 6 B NO. 71 F 40 2909177 Bogotá Colombia

Una vez seleccionada, digita el número del documento con el cual realizaste la inscripción. 4

 $\bullet$ 

 $\blacksquare$ 

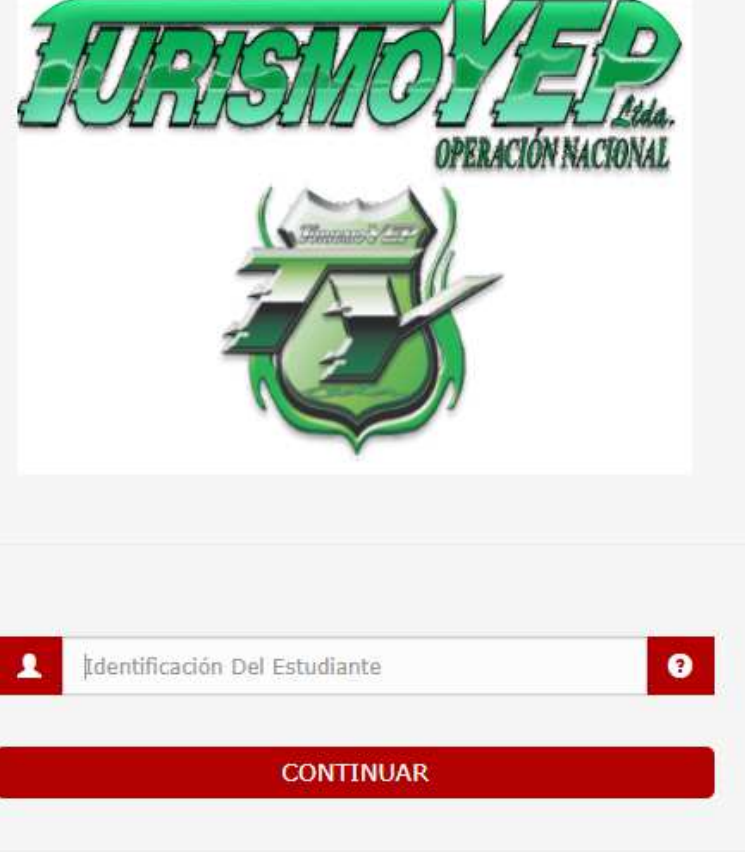

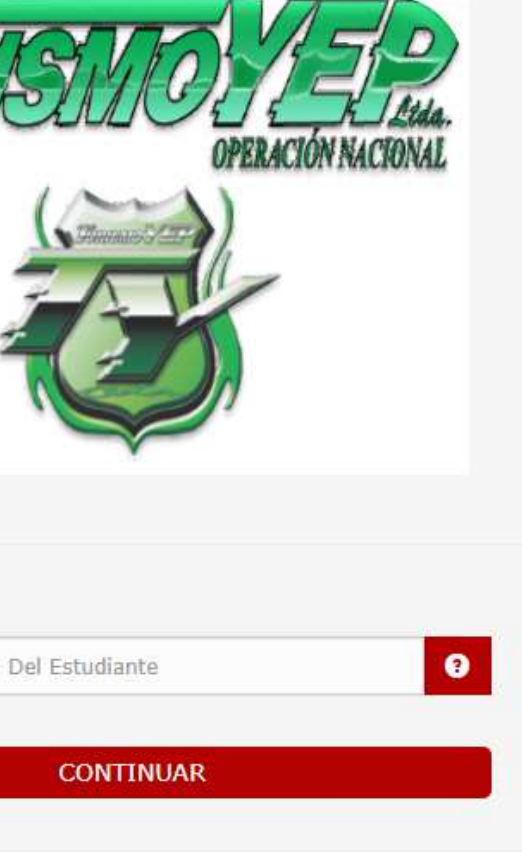

Banco DAVIVIENDA S.A. - Todos los Derechos Reservados 2012

**TO DAVIVIENDA** 

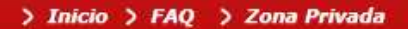

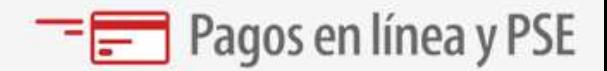

## 5 Aquí encontraras la información correspondiente a:

Numero del documento del estudiante Nombre del estudiante Apellido del estudiante **Valor por pagar** 

### Atención:

 $-$  Los asteriscos (\*) indican los campos necesarios para completar el formulario.

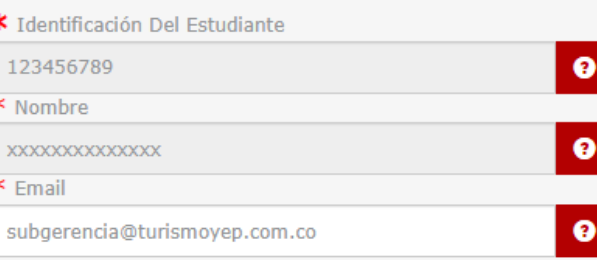

### **Buscar**

 $\mathcal{N}$ 

 $\bullet$ 

 $\blacklozenge$ 

 $\bullet$ 

 $\blacksquare$ 

 $\sqrt{2}$ 

 $\bullet$ 

 $\bullet$ 

 $\overline{\phantom{a}}$ 

 $\bullet$ 

 $\blacksquare$ 

 $\bullet$ 

 $\bullet$ 

 $\bullet$ a di

Ingrese la factura que desea buscar

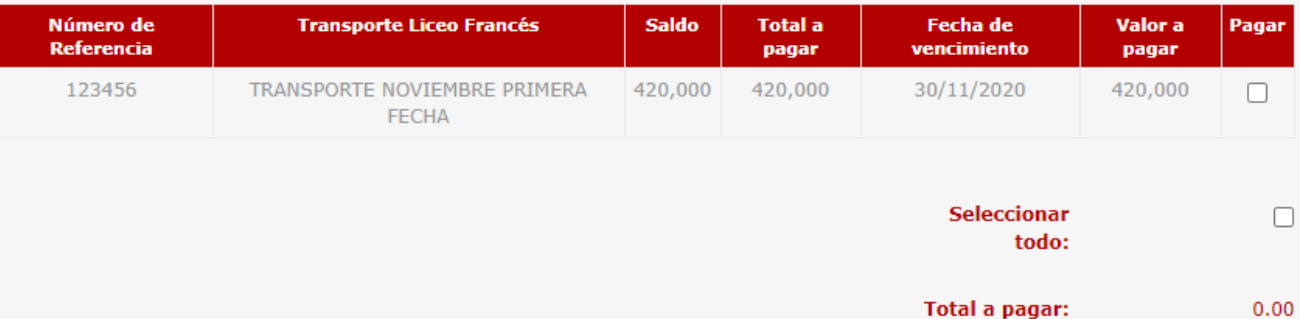

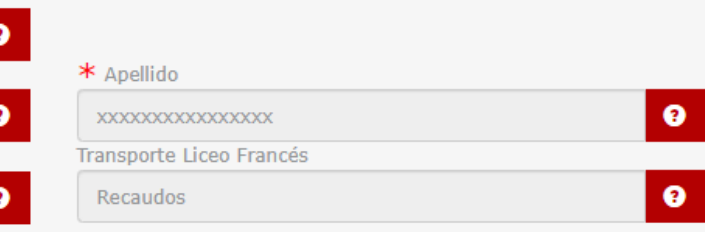

**Total a pagar** seleccionado:

## 6 Elige el banco de tu preferencia

### A continuación, selecciona:

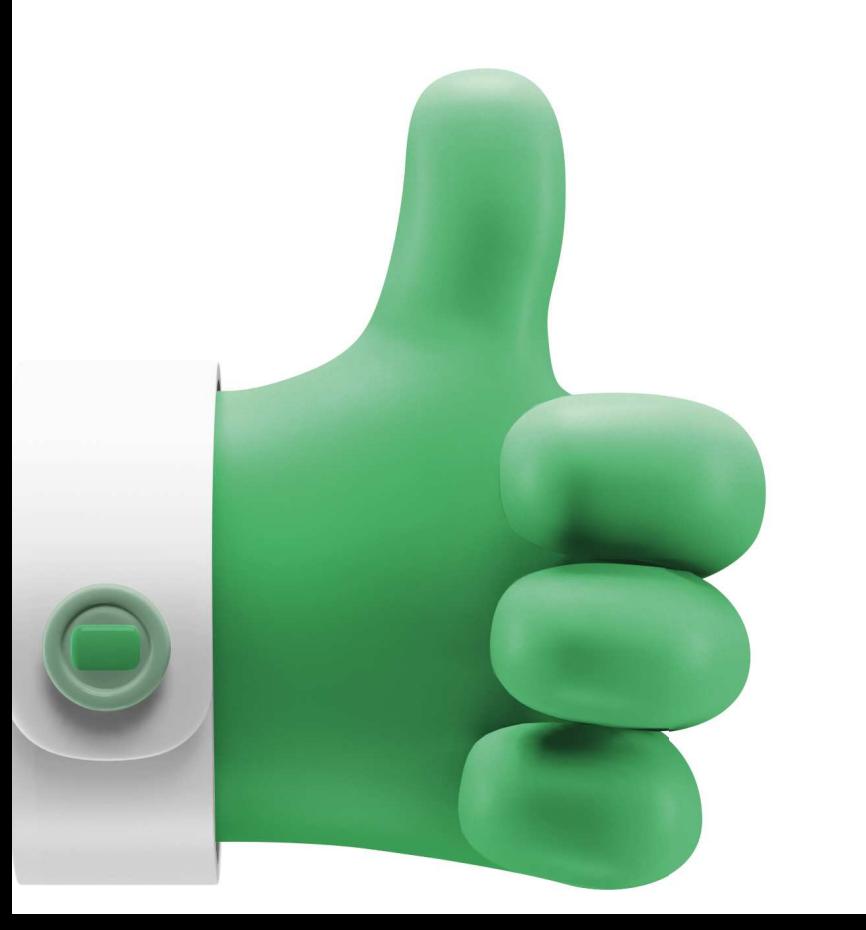

### **CLIC PARA CONTINUAR CON EL PAGO**

Identificación del Cliente: 123456789 Concepto: Recaudos E\_mail: subgerencia@turismoyep.com.co Teléfono:

\*Esta transacción está sujeta a verificación - El total a pagar es en pesos Colombianos.

### A CONTINUACIÓN SELECCIONE EL MEDIO DE PAGO QUE DESEA UTILIZAR PARA PAGAR:

K. Acepto Términos y Condiciones Click Para Ver Información ZonaSEGUR <sup>3</sup> Pago PSE - débito desde su cuenta corriente o de ahorros El pago se efectuará utilizando los servicios de PSE, realizando el débito desde pse su cuenta corriente o de ahorros. Seleccione el tipo de cliente y el banco Tipo Cliente Persona v **CLIC PARA CONTINUAR CON EL PAGO** A continuación seleccione su banco Al presionar el botón continuar, usted ingresará al sitio WEB de su entidad BANCAMIA S.A. BANCO AGRARIO financiera. **BANCO AV VILLAS** Una vez concluya el proceso de pago, no olvide regresar a nuestro sitio para finalizar adecuadamente el pago.

### ESTA ES LA INFORMACIÓN DE SU PAGO

(VERIFIQUE su información ANTES DE hacer su transacción)

No. Factura: 1844

Total con IVA: 420,000.00

Total IVA: 0.00

Términos y condiciones generales de uso

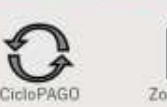

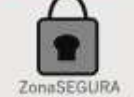

# La salud de tus hijos es importante para nosotros.

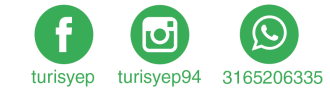

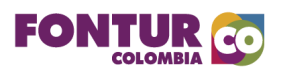

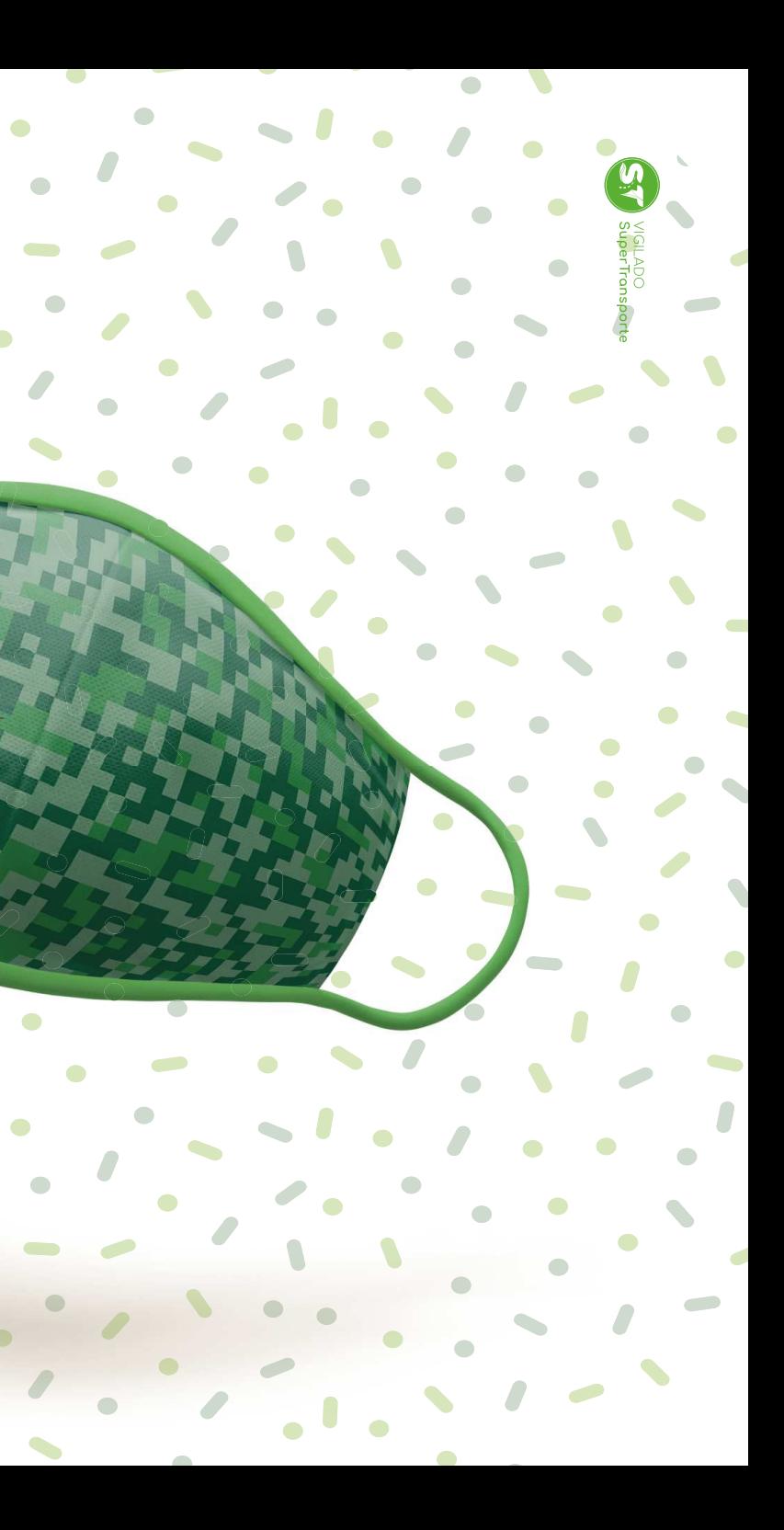